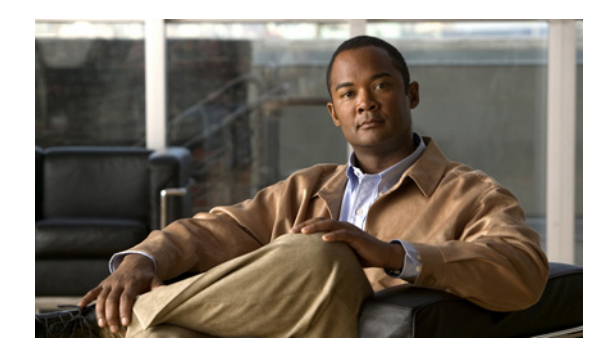

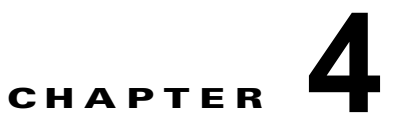

# **Cisco IOS Configuration Engine** の設定

この章では、Catalyst 3750 スイッチの機能を設定する方法について説明します。特に明記しない限り、 スイッチという用語は、スタンドアロン スイッチおよびスイッチ スタックを指します。

(注) Cisco Configuration Engine の設定情報については、次の URL にアクセスしてください。 [http://www.cisco.com/en/US/products/sw/netmgtsw/ps4617/tsd\\_products\\_support\\_series\\_home.html](http://www.cisco.com/en/US/products/sw/netmgtsw/ps4617/tsd_products_support_series_home.html)

この章で使用するコマンドの構文および使用方法の詳細については、次の URL にある『*Cisco IOS Network Management Command Reference, Release 12.4*』を参照してください。 [http://www.cisco.com/en/US/docs/ios/netmgmt/command/reference/nm\\_book.html](http://www.cisco.com/en/US/docs/ios/netmgmt/command/reference/nm_book.html)

- **•** 「[Cisco Configuration Engine](#page-0-0) ソフトウェアの概要」(P.4-1)
- **•** 「Cisco IOS [エージェントの概要」\(](#page-4-0)P.4-5)
- **•** 「Cisco IOS [エージェントの設定」\(](#page-5-0)P.4-6)
- **•** 「CNS [設定の表示」\(](#page-13-0)P.4-14)

## <span id="page-0-0"></span>**Cisco Configuration Engine** ソフトウェアの概要

Cisco Configuration Engine は、ネットワーク管理ソフトウェアで、ネットワーク デバイスおよびサー ビスの配置と管理を自動化するためのコンフィギュレーション サービスとして機能します(図 [4-1](#page-1-0) を 参照)。各 Configuration Engine は、シスコ デバイス(スイッチとルータ)のグループとデバイスが提 供するサービスを管理し設定を保存して、必要に応じて配信します。Configuration Engine はデバイス 固有の設定変更を生成してデバイスに送信し、設定変更を実行してその結果をロギングすることで、初 期設定および設定の更新を自動化します。

Configuration Engine は、スタンドアロン モードおよびサーバ モードをサポートし、次の CNS コン ポーネントを備えています。

- **•** コンフィギュレーション サービス(Web サーバ、ファイル マネージャ、ネームスペース マッピン グ サーバ)
- **•** イベント サービス(イベント ゲートウェイ)
- **•** データ サービス ディレクトリ(データ モデルおよびスキーマ)

スタンドアロン モードでは、Configuration Engine は組み込み型ディレクトリ サービスをサポートし ます。このモードでは、外部ディレクトリまたはその他のデータ ストアは必要ありません。サーバ モードでは、Configuration Engine はユーザ定義の外部ディレクトリの使用をサポートします。

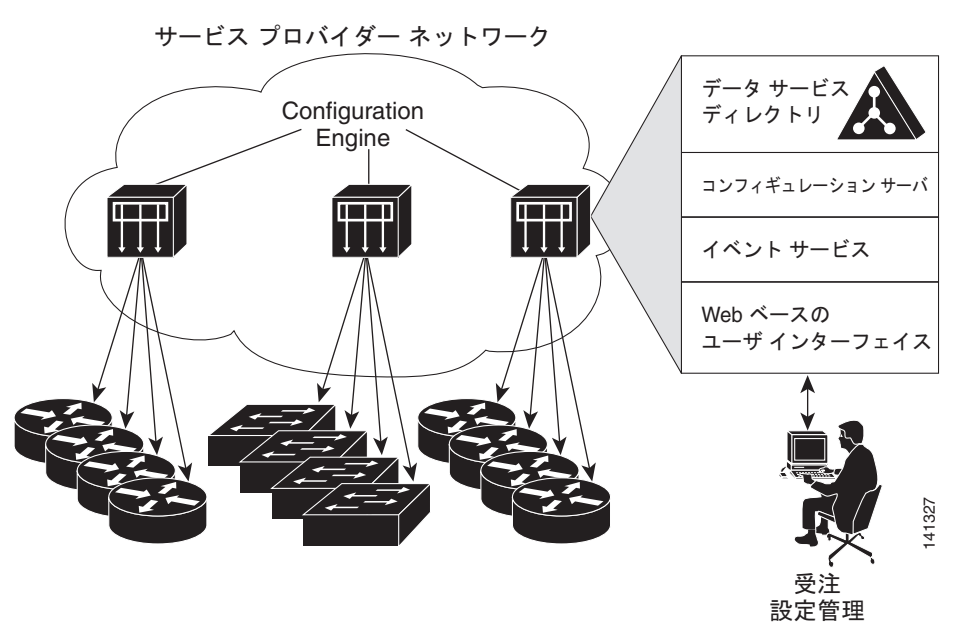

<span id="page-1-0"></span>図 **4-1 Configuration Engine** アーキテクチャの概要

- **•** [「コンフィギュレーション](#page-1-1) サービス」(P.4-2)
- **•** 「イベント [サービス」\(](#page-2-0)P.4-3)
- **•** 「CNS ID [およびデバイスのホスト名に関する重要事項」\(](#page-2-1)P.4-3)

### <span id="page-1-1"></span>コンフィギュレーション サービス

コンフィギュレーション サービスは、Cisco Configuration Engine の中核コンポーネントです。スイッ チ上にある Cisco IOS CNS エージェントと連携して動作するコンフィギュレーション サーバで構成さ れています。コンフィギュレーション サービスは、初期設定と論理グループによる大規模な再設定の ために、デバイスとサービスの設定をスイッチに配信します。スイッチはネットワーク上で初めて起動 するときに、コンフィギュレーション サービスから初期設定を受信します。

コンフィギュレーション サービスは CNS イベント サービスを使用して設定変更イベントを送受信し、 成功および失敗の通知を送信します。

コンフィギュレーション サーバは Web サーバであり、コンフィギュレーション テンプレートと組み込 み型ディレクトリ(スタンドアロン モード)またはリモート ディレクトリ (サーバ モード)に保存さ れているデバイス固有の設定情報を使用します。

コンフィギュレーション テンプレートは、CLI(コマンドライン インターフェイス)コマンド形式で 静的な設定情報を含んだテキスト ファイルです。テンプレートでは、変数は、Lightweight Directory Access Protocol(LDAP)URL を使用して指定します。この URL はディレクトリに保存されているデ バイス固有の設定情報を参照します。

Cisco IOS エージェントは受信したコンフィギュレーション ファイルの構文をチェックし、イベントを 発行して構文チェックが成功または失敗したかを表示します。コンフィギュレーション エージェント は設定をただちに適用することも、あるいは同期化イベントをコンフィギュレーション サーバから受 信するまで適用を遅らせることもできます。

## <span id="page-2-0"></span>イベント サービス

Cisco Configuration Engine は、設定イベントの受信および生成にイベント サービスを使用します。イ ベント エージェントはスイッチ上にあり、スイッチと Configuration Engine のイベント ゲートウェイ 間の通信を容易にします。

イベント サービスは、非常に有効なパブリッシュ サブスクライブ通信方式です。イベント サービス は、サブジェクトベースのアドレス指定を使用して、メッセージを宛先に送信します。サブジェクト ベースのアドレス表記法では、メッセージおよび宛先には簡単で均一なネームスペースを定義します。

#### **NSM**

Configuration Engine には NameSpace Mapper(NSM)を装備しています。NSM は、アプリケーショ ン、デバイス、またはグループ ID、およびイベントに基づくデバイスの論理グループ管理用に検索 サービスを提供します。

Cisco IOS デバイスは、たとえば cisco.cns.config.load といった、Cisco IOS ソフトウェアで設定され たサブジェクト名と一致するイベント サブジェクト名のみを認識します。ネームスペース マッピング サービスを使用すると、希望する命名規則を使用することでイベントを指定できます。サブジェクト名 でデータ ストアにデータを入力した場合、NSM はイベント サブジェクト名ストリングを、Cisco IOS が認識するものに変更します。

サブスクライバの場合、一意のデバイス ID とイベントが指定されると、ネームスペース マッピング サービスは、サブスクライブ対象のイベント セットを返します。同様にパブリッシャの場合、一意の グループ ID、デバイス ID、およびイベントが指定されると、マッピング サービスは、パブリッシュ対 象のイベント セットを返します。

### <span id="page-2-1"></span>**CNS ID** およびデバイスのホスト名に関する重要事項

Configuration Engine は、設定済みのスイッチごとに一意の識別子が関連付けられていることを想定し ています。一意の識別子は複数の同義語を持つことができますが、各同義語は特定のネームスペース内 で一意です。イベント サービスは、ネームスペースの内容を使用してメッセージのサブジェクトベー ス アドレス指定を行います。

Configuration Engine では、2 つのネームスペース(イベント バス用とコンフィギュレーション サーバ 用)があります。コンフィギュレーション サーバのネームスペースでは、*ConfigID* という用語がデバ イスの一意な識別子です。イベント バスのネームスペースでは、*DeviceID* という用語がデバイスの CNS 一意識別子です。

Configuration Engine は、イベント バスとコンフィギュレーション サーバの両方を使用してデバイス に設定を提供するので、設定済みのスイッチごとに ConfigID と DeviceID の両方を定義する必要があ ります。

コンフィギュレーション サーバの 1 つのインスタンスでは、設定済みの 2 つのスイッチが同じ ConfigID 値を共有できません。イベント バスの 1 つのインスタンスでは、設定済みの 2 つのスイッチ が同じ DeviceID 値を共有できません。

#### **ConfigID**

設定済みのスイッチごとに一意の ConfigID があります。これは対応するスイッチ CLI 属性に対する Configuration Engine ディレクトリへのキーの役割を果たします。スイッチ上で定義された ConfigID は、Configuration Engine の対応するスイッチ定義の ConfigID と一致している必要があります。

**Catalyst 3750** スイッチ ソフトウェア コンフィギュレーション ガイド

ConfigID は起動時に固定され、スイッチ ホスト名を再設定した場合でもデバイスを再起動するまで変 更できません。

#### **DeviceID**

イベント バスに参加している設定済みのスイッチごとに一意の DeviceID があります。これはスイッチ の送信元アドレスに似ているので、スイッチをバス上の特定の宛先として指定できます。**cns config partial** グローバル コンフィギュレーション コマンドを使用して設定されたすべてのスイッチは、イベ ント バスにアクセスする必要があります。したがって、スイッチから発信される DeviceID は、 Configuration Engine の対応するスイッチ定義の DeviceID と一致する必要があります。

DeviceID の発信元は、スイッチの Cisco IOS ホスト名によって定義されます。ただし、DeviceID 変数 およびその使用は、スイッチに隣接するイベント ゲートウェイ内にあります。

イベント バス上の Cisco IOS の論理上の終点は、イベント ゲートウェイに組み込まれ、それがスイッ チの代わりにプロキシとして動作します。イベント ゲートウェイはイベント バスに対して、スイッチ および対応する DeviceID を表示します。

スイッチは、イベント ゲートウェイとの接続が成功するとすぐに、そのホスト名をイベント ゲート ウェイに宣言します。接続が確立されるたびに、イベント ゲートウェイは DeviceID 値を Cisco IOS ホ スト名に組み合わせます。イベント ゲートウェイは、スイッチと接続している間にこの DeviceID 値を キャッシュします。

#### ホスト名および **DeviceID**

DeviceID は、イベント ゲートウェイと接続したときに固定され、スイッチ ホスト名を再設定した場合 でも変更されません。

スイッチのスイッチ ホスト名を変更する場合、DeviceID を更新する唯一の方法はスイッチとイベント ゲートウェイ間の接続を中断することです。**no cns event** グローバル コンフィギュレーション コマン ドを入力してから、**cns event** グローバル コンフィギュレーション コマンドを入力します。

接続が再確立されると、スイッチは変更したホスト名をイベント ゲートウェイに送信します。イベン ト ゲートウェイは DeviceID を新しい値に再定義します。

注意 Configuration Engine ユーザ インターフェイスを使用する場合は、スイッチで **cns config initial** グ ローバル コンフィギュレーション コマンドを使用する前ではなく、使用した後にスイッチが取得し たホスト名の値に、DeviceID フィールドを最初に設定する必要があります。そうしないと、後続の **cns config partial** グローバル コンフィギュレーション コマンドの操作が誤動作します。

#### ホスト名、**DeviceID**、**ConfigID** の使用方法

スタンドアロン モードでは、ホスト名の値をスイッチに設定すると、コンフィギュレーション サーバ はイベントをホスト名に送信する場合、そのホスト名を DeviceID として使用します。ホスト名が設定 されていない場合、イベントはデバイスの cn=<*value*> で送信されます。

サーバ モードでは、ホスト名は使用されません。このモードでは、バス上のイベント送信には常に一 意の DeviceID 属性が使用されます。この属性が設定されていない場合、スイッチを更新できません。

Configuration Engine で **Setup** を実行する場合、これらの属性および関連する属性(タグ値のペア)を 設定します。

(注) Configuration Engine のセットアップ プログラムの実行については、次の URL にアクセスして、 Configuration Engine のセットアップおよび設定ガイドを参照してください。 [http://www.cisco.com/en/US/products/sw/netmgtsw/ps4617/prod\\_installation\\_guides\\_list.html](http://www.cisco.com/en/US/products/sw/netmgtsw/ps4617/prod_installation_guides_list.html)

## <span id="page-4-0"></span>**Cisco IOS** エージェントの概要

CNS イベント エージェント機能によって、スイッチはイベント バス上でイベントにパブリッシュおよ びサブスクライブを行い、Cisco IOS エージェントと連携できます。Cisco IOS エージェント機能は、 次の機能によりスイッチをサポートします。

- **•** [「初期設定」\(](#page-4-1)P.4-5)
- [「差分\(部分\)設定」\(](#page-5-1)P.4-6)
- **•** [「同期設定」\(](#page-5-2)P.4-6)

### <span id="page-4-1"></span>初期設定

スイッチが最初に起動すると、ネットワークで Dynamic Host Configuration Protocol(DHCP)要求を ブロードキャストすることで IP アドレスを取得しようとします。サブネット上には DHCP サーバがな いものと想定し、ディストリビューション スイッチは DHCP リレー エージェントとして動作し、要求 を DHCP サーバに転送します。DHCP サーバは要求を受信すると、新しいスイッチに IP アドレスを割 り当て、Trivial File Transfer Protocol (TFTP; 簡易ファイル転送プロトコル) サーバの IP アドレス、 ブートストラップ コンフィギュレーション ファイルへのパス、デフォルト ゲートウェイの IP アドレ スを、DHCP リレー エージェントに対するユニキャスト応答に組み入れます。DHCP リレー エージェ ントは、この応答をスイッチに転送します。

スイッチは、割り当てられた IP アドレスを自動的にインターフェイス VLAN 1 (デフォルト)に設定 し、TFTP サーバからブートストラップ コンフィギュレーション ファイルをダウンロードします。 ブートストラップ コンフィギュレーション ファイルが正常にダウンロードされると、スイッチはその ファイルを実行コンフィギュレーションにロードします。

CNS IOS エージェントは、該当する ConfigID および EventID を使用して Configuration Engine との 通信を開始します。Configuration Engine はこの ConfigID をテンプレートにマッピングして、スイッ チに完全なコンフィギュレーション ファイルをダウンロードします。

図 [4-2](#page-5-3) に、DHCP ベースの自動設定を使用して初期ブートストラップ コンフィギュレーション ファイ ルを取得するためのネットワーク構成例を示します。

<span id="page-5-3"></span>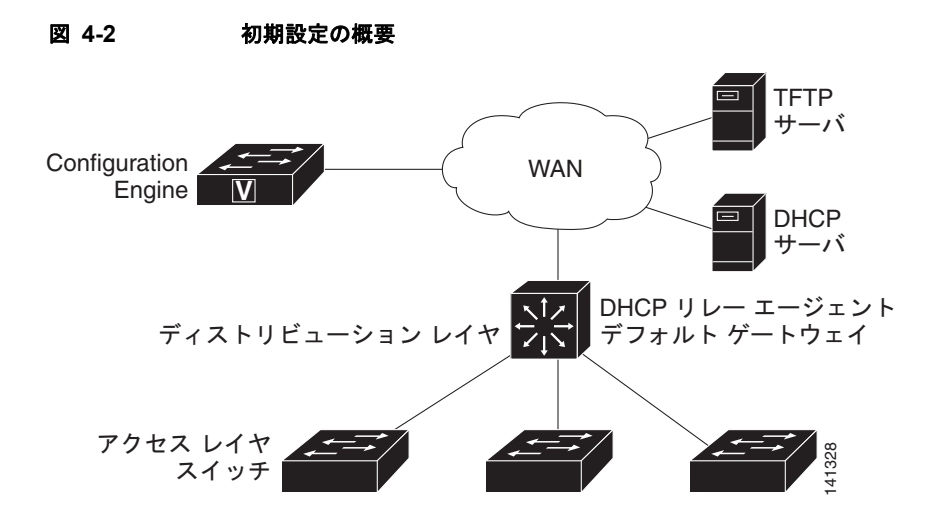

### <span id="page-5-1"></span>差分 (部分)設定

ネットワークが稼動すると、Cisco IOS エージェントを使用して新しいサービスを追加できます。差分 (部分)設定は、スイッチに送信できます。実際の設定を、イベント ペイロードとしてイベント ゲート ウェイを介して(プッシュ処理)、またはスイッチにプル オペレーションを開始させる信号イベントと して送信できます。

スイッチは、適用する前に設定の構文をチェックできます。構文が正しい場合は、スイッチは差分設定 を適用し、コンフィギュレーション サーバに成功を信号で伝えるイベントを発行します。スイッチが 差分設定を適用しない場合、エラー ステータスを示すイベントを発行します。スイッチが差分設定を 適用した場合、NVRAM (不揮発性 RAM)に書き込むか、または書き込むように指示されるまで待つ ことができます。

### <span id="page-5-2"></span>同期設定

スイッチは、設定を受信した場合、書き込み信号イベントの受信時に設定の適用を遅らせることができ ます。書き込み信号イベントは、更新された設定を NVRAM に保存しないようにスイッチに指示しま す。スイッチは更新された設定を実行コンフィギュレーションとして使用します。これによりスイッチ の設定は、次の再起動時の使用のために NVRAM に設定を保存する前に、他のネットワーク アクティ ビティと同期化されます。

## <span id="page-5-0"></span>**Cisco IOS** エージェントの設定

スイッチの Cisco IOS ソフトウェアに組み込まれた Cisco IOS エージェントによって、スイッチを接続 して自動的に設定できます(「自動 CNS [設定のイネーブル化」\(](#page-6-0)P.4-7)を参照)。設定を変更する場合、 またはカスタム コンフィギュレーションをインストールする場合は次の手順を参照してください。

- **•** 「CNS イベント [エージェントのイネーブル化」\(](#page-6-1)P.4-7)
- **•** 「Cisco IOS CNS [エージェントのイネーブル化」\(](#page-8-0)P.4-9)

## <span id="page-6-2"></span><span id="page-6-0"></span>自動 **CNS** 設定のイネーブル化

スイッチの自動 CNS 設定をイネーブルにするには、まず表 [4-1](#page-6-2) の条件を満たす必要があります。条件 設定を完了したらスイッチの電源を入れます。**setup** プロンプトでは何も入力しません。スイッチは初 期設定を開始します([「初期設定」\(](#page-4-1)P.4-5)を参照)。コンフィギュレーション ファイル全体がスイッチ にロードされると作業は完了です。

#### 表 **4-1** 自動設定イネーブル化の条件

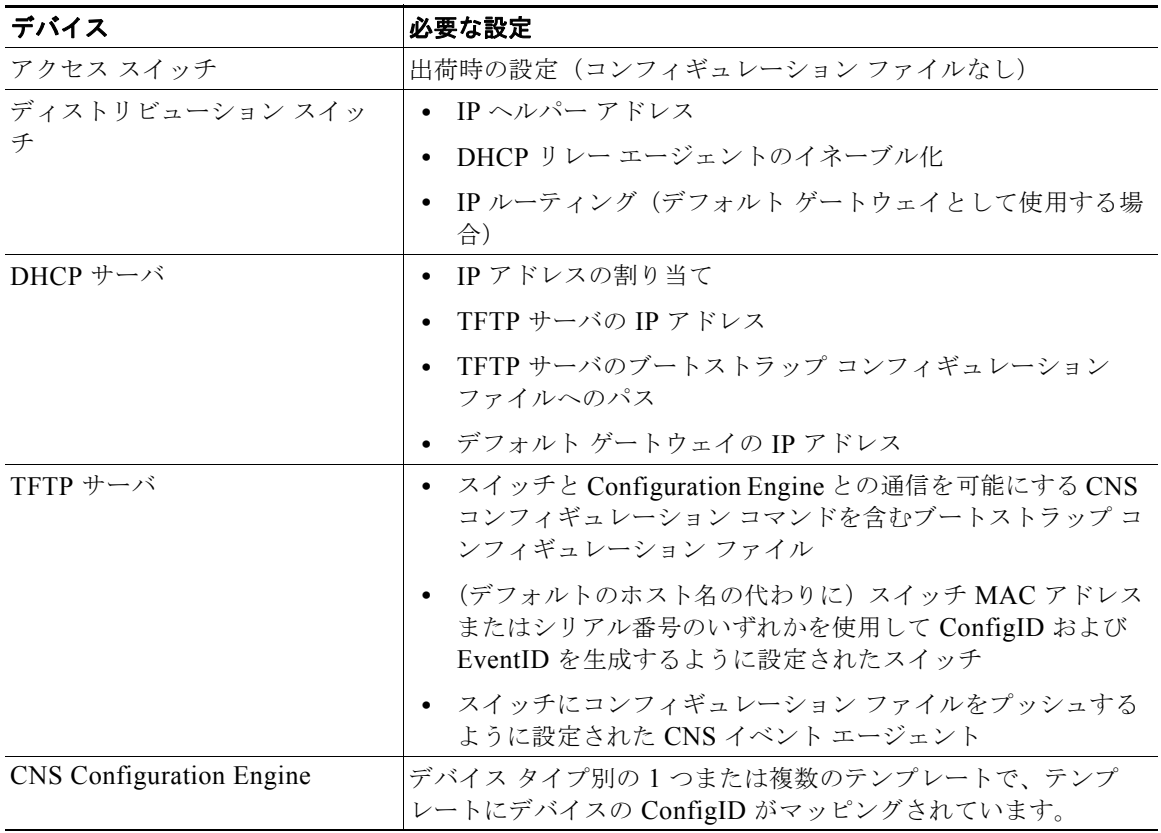

(注) Configuration Engine のセットアップ プログラムの実行と Configuration Engine でのテンプレートの作 成については、次の URL にアクセスして、『*Cisco Configuration Engine Installation and Setup Guide, 1.5 for Linux*』を参照してください。 [http://www.cisco.com/en/US/docs/net\\_mgmt/configuration\\_engine/1.5/installation\\_linux/guide/](http://www.cisco.com/en/US/docs/net_mgmt/configuration_engine/1.5/installation_linux/guide/setup_1.html) setup\_1.html

## <span id="page-6-1"></span>**CNS** イベント エージェントのイネーブル化

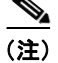

(注) スイッチ上で CNS イベント エージェントをイネーブルにしてから、CNS 設定エージェントをイネー ブルにする必要があります。

スイッチ上で CNS イベント エージェントをイネーブルにするには、特権 EXEC モードで次の手順を 実行します。

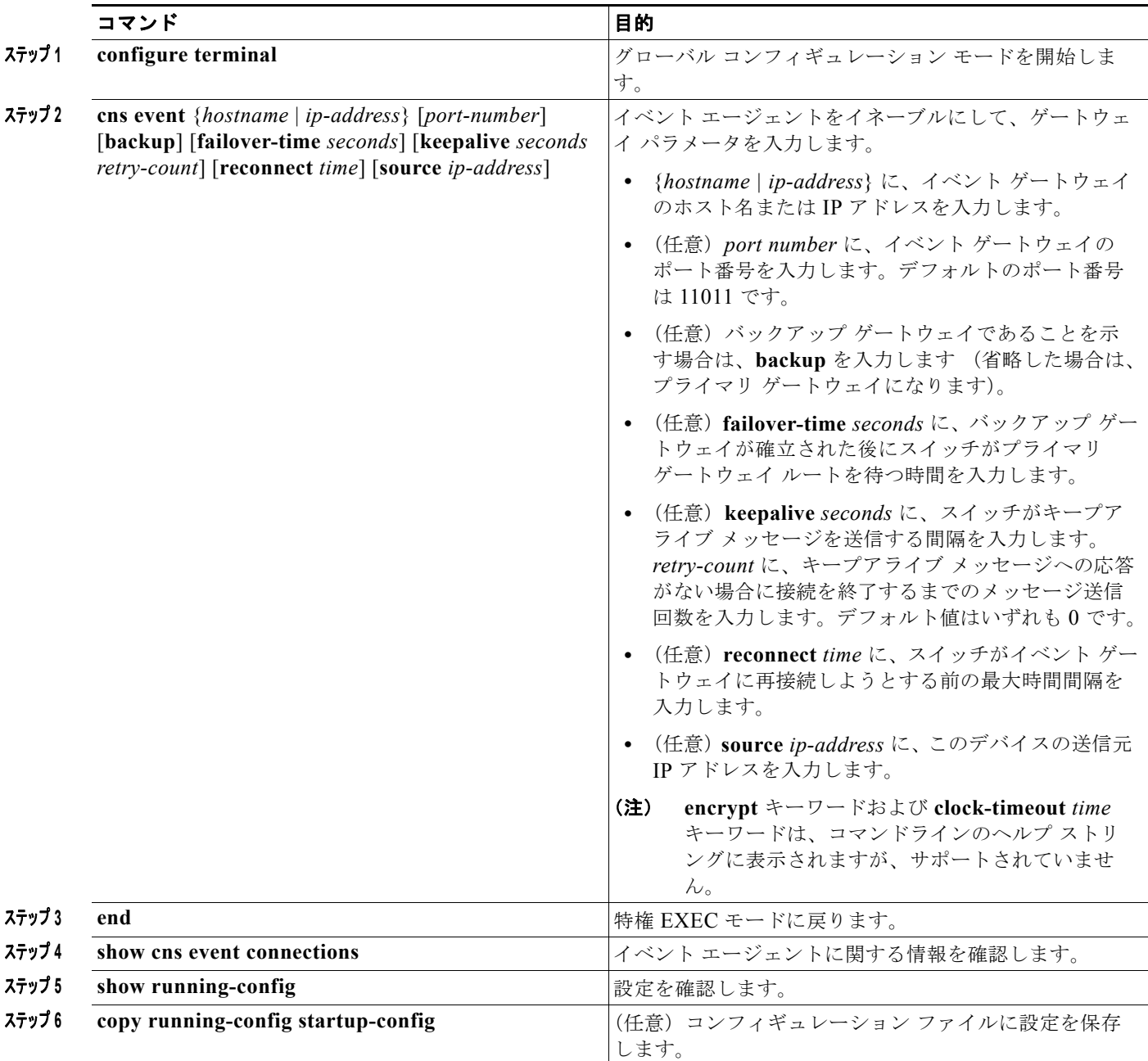

CNS イベント エージェントをディセーブルにするには、**no cns event** {*ip-address | hostname*} グロー バル コンフィギュレーション コマンドを使用します。

次に、CNS イベント エージェントをイネーブルにして、IP アドレス ゲートウェイを 10.180.1.27、 キープアライブ間隔を 120 秒、再試行回数を 10 回に設定する例を示します。

Switch(config)# **cns event 10.180.1.27 keepalive 120 10**

## <span id="page-8-0"></span>**Cisco IOS CNS** エージェントのイネーブル化

CNS イベント エージェントをイネーブルにした後、スイッチ上で Cisco IOS CNS エージェントを起動 します。次のコマンドを使用して、Cisco IOS エージェントをイネーブルにできます。

- **• cns config initial** グローバル コンフィギュレーション コマンドは、Cisco IOS エージェントをイ ネーブルにして、スイッチの初期設定を開始します。
- **• cns config partial** グローバル コンフィギュレーション コマンドは、Cisco IOS エージェントをイ ネーブルにして、スイッチの部分的な設定を開始します。Configuration Engine を使用して、リ モートでスイッチに差分設定を送信できます。

### 初期設定のイネーブル化

スイッチ上で CNS 設定エージェントをイネーブルにして初期設定を開始するには、特権 EXEC モード で次の手順を実行します。

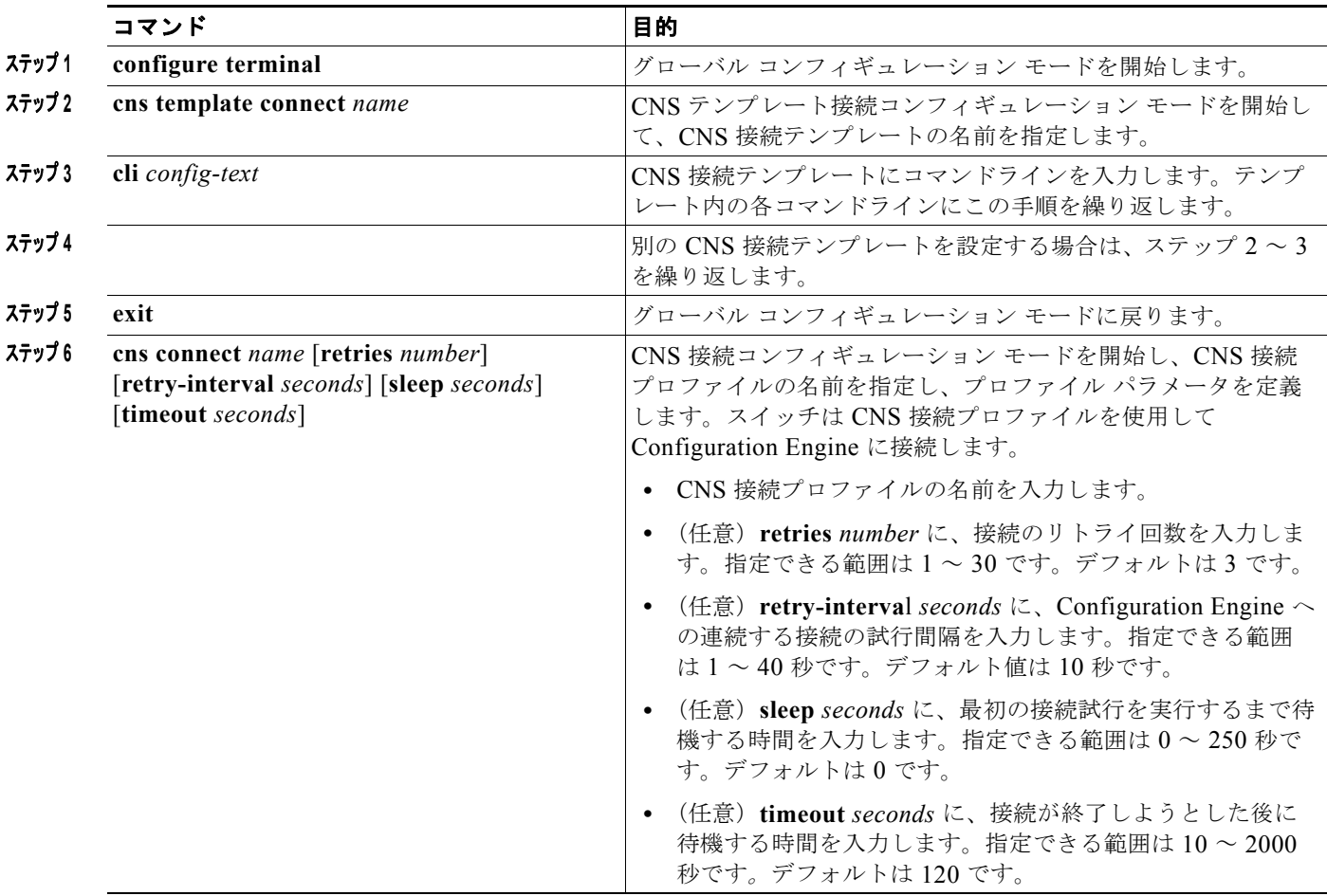

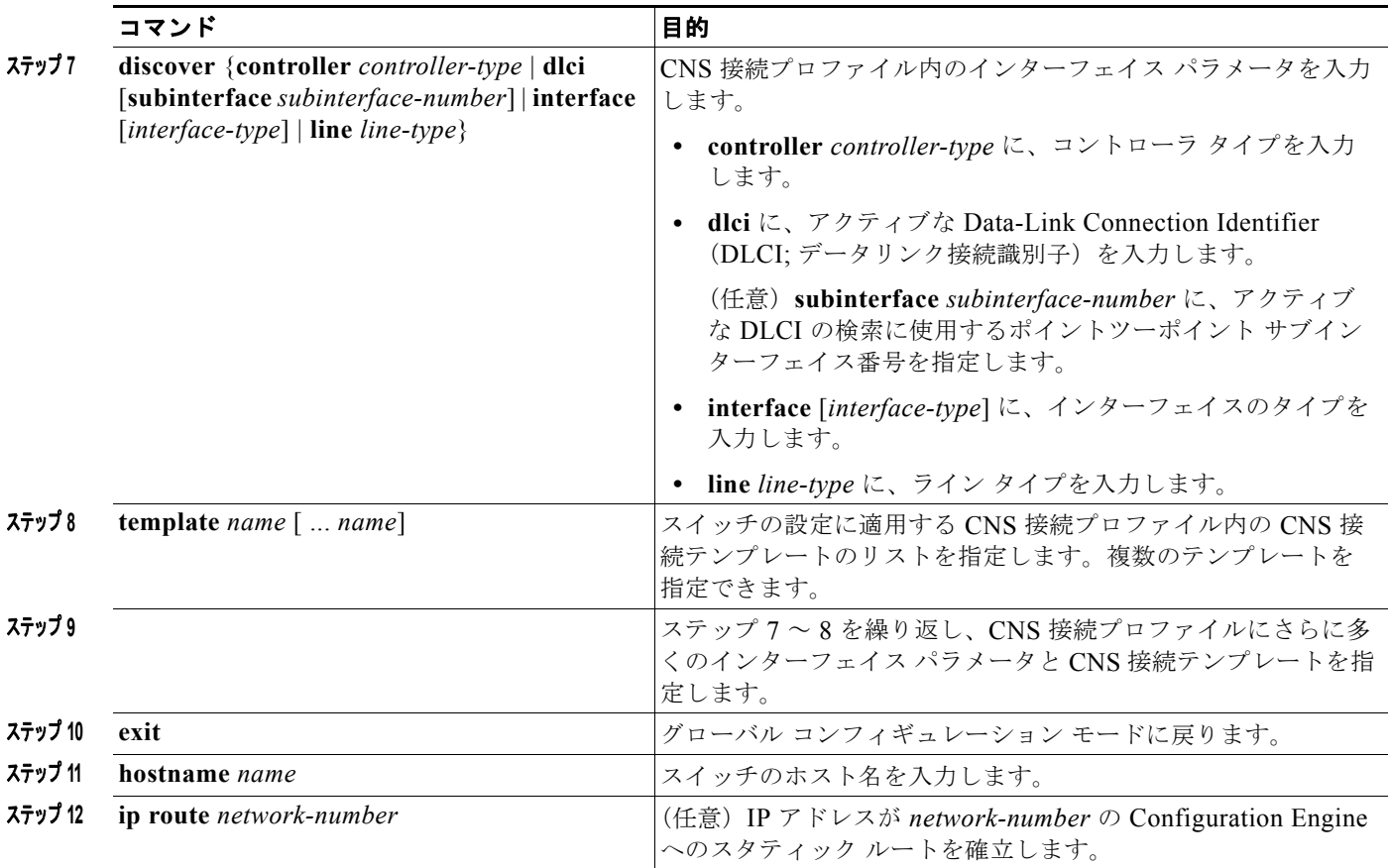

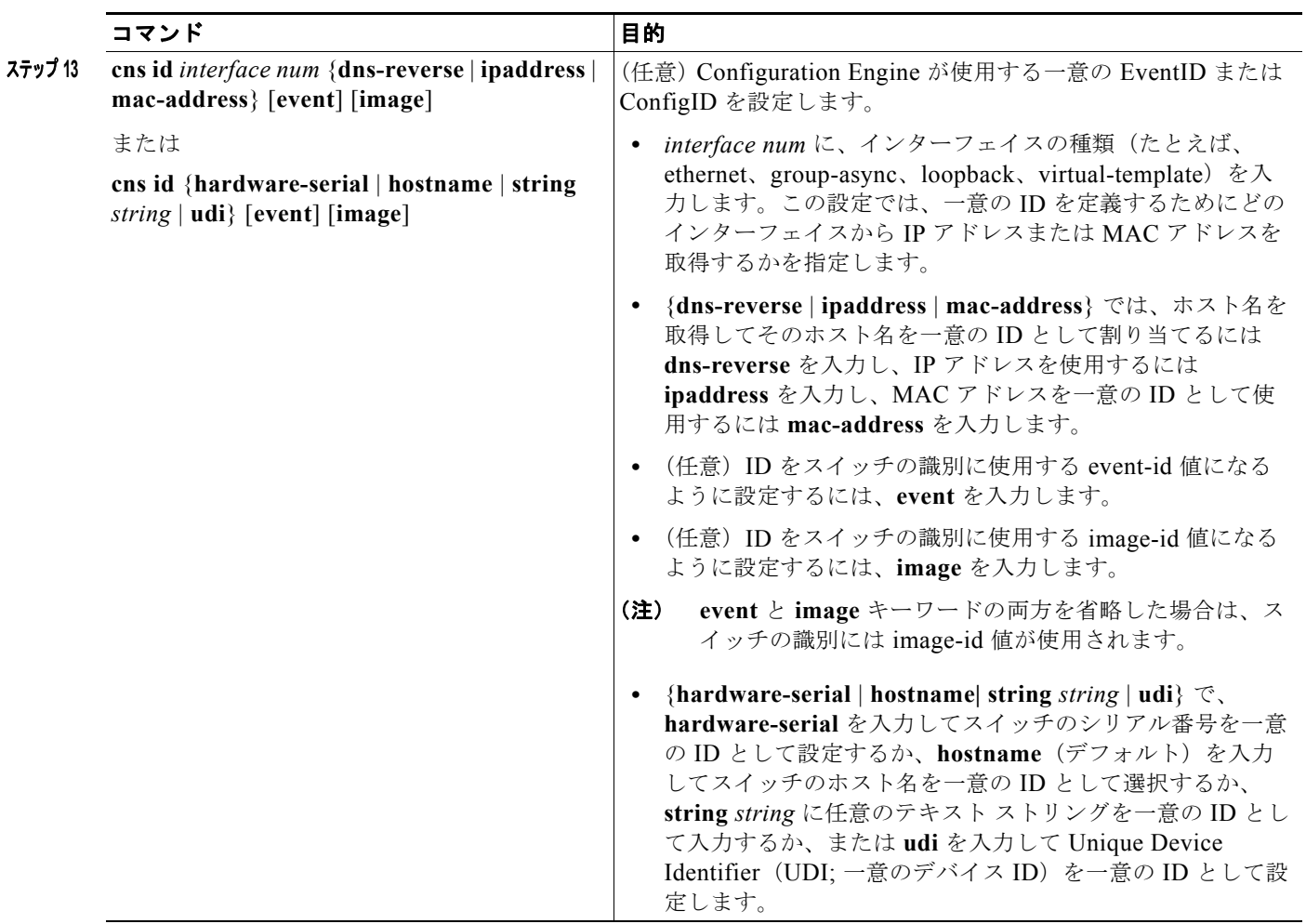

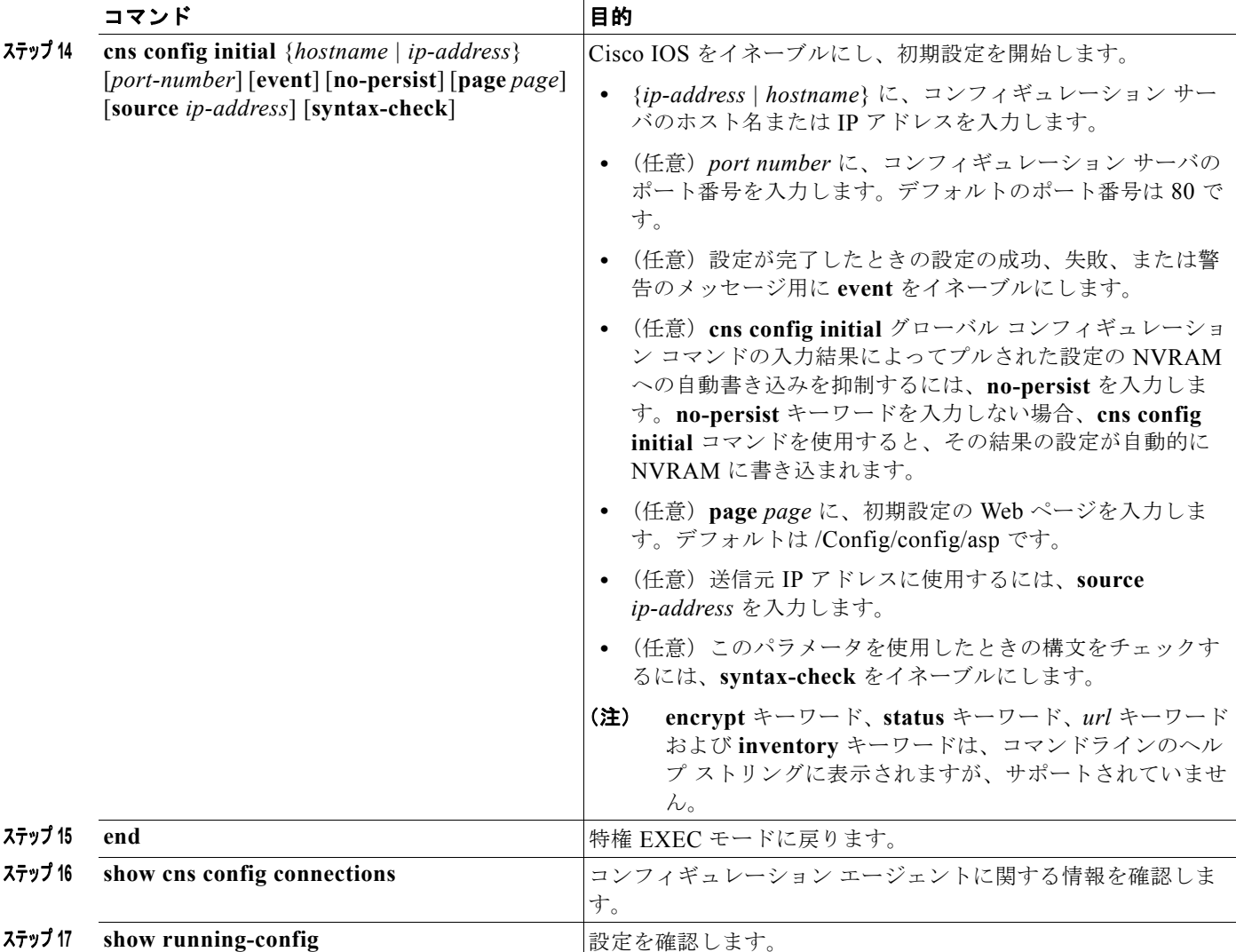

CNS Cisco IOS エージェントをディセーブルにするには、**no cns config initial** {*ip-address | hostname*} グローバル コンフィギュレーション コマンドを使用します。

次に、スイッチの設定が不明な場合に、リモート スイッチに初期設定を設定する例(CNS ゼロ タッチ 機能)を示します。

```
Switch(config)# cns template connect template-dhcp
Switch(config-tmpl-conn)# cli ip address dhcp
Switch(config-tmpl-conn)# exit
Switch(config)# cns template connect ip-route
Switch(config-tmpl-conn)# cli ip route 0.0.0.0 0.0.0.0 ${next-hop}
Switch(config-tmpl-conn)# exit
Switch(config)# cns connect dhcp
Switch(config-cns-conn)# discover interface gigabitethernet
Switch(config-cns-conn)# template template-dhcp
Switch(config-cns-conn)# template ip-route
Switch(config-cns-conn)# exit
Switch(config)# hostname RemoteSwitch
RemoteSwitch(config)# cns config initial 10.1.1.1 no-persist
```
a k

次に、スイッチ IP アドレスが不明の場合に、リモート スイッチに初期設定を設定する例を示します。 Configuration Engine の IP アドレスは 172.28.129.22 です。

```
Switch(config)# cns template connect template-dhcp
Switch(config-tmpl-conn)# cli ip address dhcp
Switch(config-tmpl-conn)# exit
Switch(config)# cns template connect ip-route
Switch(config-tmpl-conn)# cli ip route 0.0.0.0 0.0.0.0 ${next-hop}
Switch(config-tmpl-conn)# exit
Switch(config)# cns connect dhcp
Switch(config-cns-conn)# discover interface gigabitethernet
Switch(config-cns-conn)# template template-dhcp
Switch(config-cns-conn)# template ip-route
Switch(config-cns-conn)# exit
Switch(config)# hostname RemoteSwitch
RemoteSwitch(config)# ip route 172.28.129.22 255.255.255.255 11.11.11.1
RemoteSwitch(config)# cns id ethernet 0 ipaddress
RemoteSwitch(config)# cns config initial 172.28.129.22 no-persist
```
#### 部分設定のイネーブル化

スイッチ上で Cisco IOS エージェントをイネーブルにして部分設定を開始するには、特権 EXEC モー ドで次の手順を実行します。

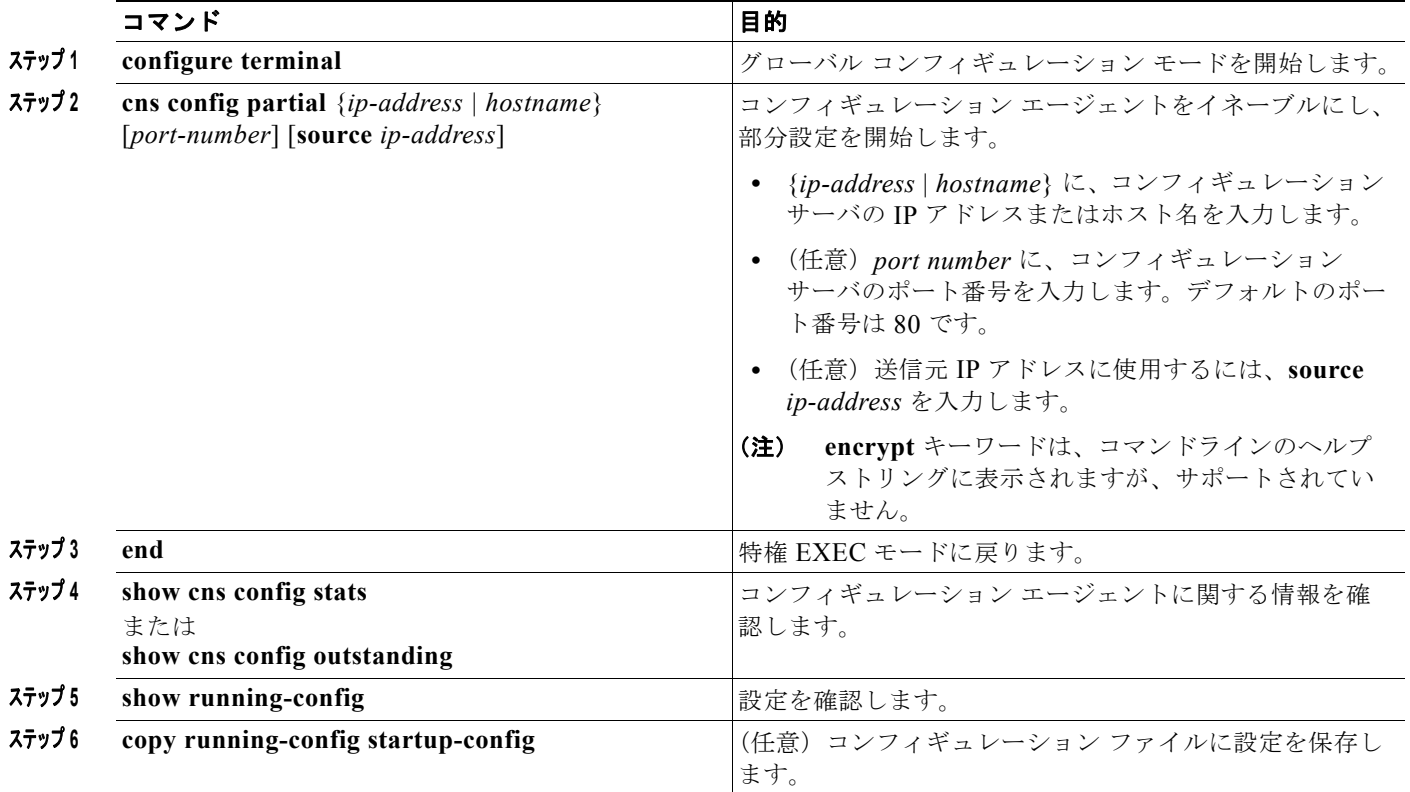

Cisco IOS エージェントをディセーブルにするには、**no cns config partial** {*ip-address | hostname*} グ ローバル コンフィギュレーション コマンドを使用します。部分設定を取り消すには、**cns config cancel** 特権 EXEC コマンドを使用します。

# <span id="page-13-0"></span>**CNS** 設定の表示

#### 表 **4-2** 特権 **EXEC** 表示コマンド

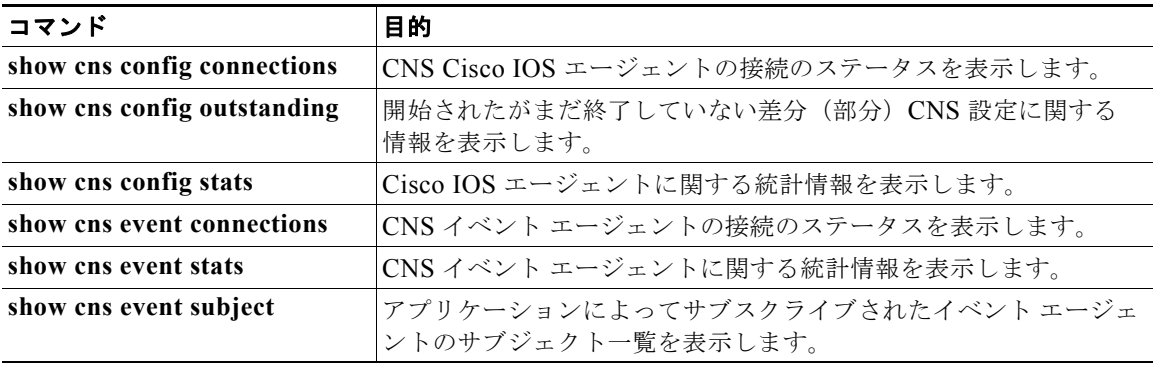